# WebCT におけるサポート

## 太田 泰史、合林 亨、松田 英希、龍 富美子、 野口 千里、清水 百合子、森永 美佐子 教材作成室

【概要】教材作成室では熊本大学で導入した Learning Management System である WebCT を活用し てもらうために、講義コンテンツの作成およびサポートを行ってきました。いくつかの具体例をご紹介 します。

#### 1 WebCT

当室では、WebCT の管理および講義コンテンツ作 成のサポートを行っています。コンテンツ作成方法 を認知して頂くために、教員向けサイト「WebCT 入 門」[1]を用意していますのでご参照下さい。

#### 1.1 複数講義の一括管理

同じ内容の複数の講義でコンテンツを統一したい、 実際には同じ講義だが再履修等の関係で講義 ID が 複数あり一度に管理したいという場合があります。 こういった場合、Crosslisted Course と言うものを 作成すると、複数の講義を統一管理する事が出来ま す。Closslisted Cours に複数の講座からリンクを張 るイメージです(図 1)。

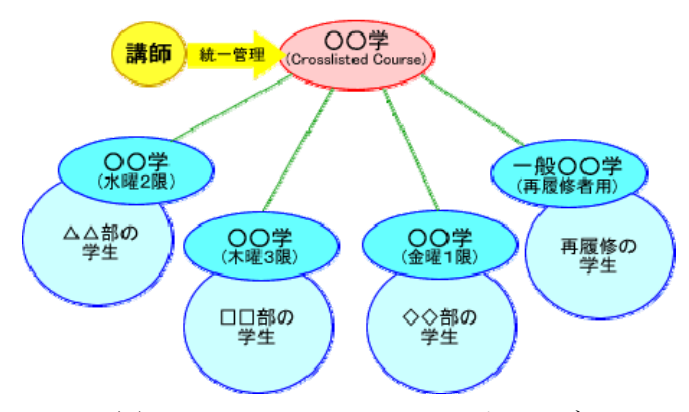

図 1: Closslisted Course のイメージ

また、担当教員が複数いる場合でも Crosslisted Course を管理する事で共同して講義コンテンツを 作成することが出来ます。詳しくは「WebCT 入門」 [1]をご覧下さい。

2005 年度は、前期はのべ 54 講義を 7 講義に、後 期はのべ61講義を9講義に統一管理するように設定 しました。

#### 2 講義サポート

現在は WebCT を利用いただいている教員方か らの質問や要望にその都度対応しております。また、 一部の講義においてコンテンツ作成のサポートにも 携わっています。

#### 2.1 物理学 I・II

理学部では、高校物理を履修・未修の学生が混在 しています。そこで「物理学 I」および「物理学 II」 では WebCT を活用して繰り返し学習する事で、学 力の差を吸収することを目指しています。 当室では、 WebCT 上に小テスト、演習問題およびその解答例、 参考資料、用語集等に掲載するサポートを行ってい ます。詳しくは、当室の合林 2005 [2]をご覧下さい。

今後も資料や用語集の充実、JavaScript や Java 等のプログラム言語を用いたシミュレーション、ラ ンダムに問題を出題する繰り返しテスト等を作成す ることで、WebCT の利点を生かして個々の学生の 理解度を深めていきたいと考えています。

#### 2.2 情報基礎A・B

当室では Macromedia Captivate [3]を導入しまし た。これは PC 上のソフトウエアの操作方法やイン ターネットブラウジングなどを説明する Flash アニ メーションを作成するものです。本講義において、

学生にいくつかのソフトウエアの操作方法や通信の 仕組み等を習得させますが、キャプチャー画像を用 いた HTML 形式のコンテンツだけで説明するので はなく、本年度より Captivate を用いた Flash アニ メーションでその操作方法を説明しました(図 2)。

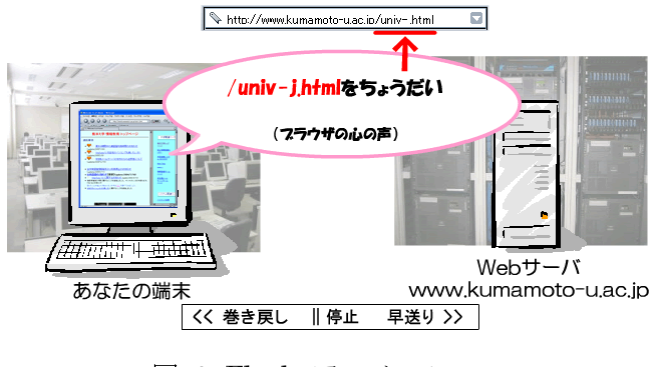

図 2: Flash アニメーション

今後は、ナレーションや効果音等を取り込んで、 理解しやすいものを提供していきたいと考えていま す。

#### 2.3 学際科目 8-1

学際科目 8-1「インターネットの発展と人間社会」 では WebCT を利用した Blended Learning 形式 の講義を行っています。内容は多岐に渡っていて非 常に有意義なものとなっており、将来的に公開コン テンツの作成を考えていますので、映像として記録 する事になりました。

撮影はデジタルハイビジョンビデオカメラを使用 しました。撮影した映像は Windows Media Video 形式にエンコーディングし、ストリーミング配信を 行っています。 学生は WebCT の講義にアクセスす る事で映像を見ることが出来ます。

#### 3 教職員コンテンツ

当室では WebCT 上で全教職員が受講する講義コ ンテンツの作成に携わっています。それらには平成 17 年 4 月より施行された個人情報保護法に関連する コンテンツを含んでいます。

## 3.1 事例で学ぶ個人情報保護法、管理者のための情 報セキュリティー

熊本大学では、セキュリティ関連の教育コンテン

ツとして富士通オフィス機器株式会社の「事例で学 ぶ個人情報保護」[4]、「管理者のための情報セキュリ ティ」[5]を購入し、LMS の一つである Internet Navigware [6]上で全教職員向けに公開しています (図 3)。ただし、受講者がアクセス先を混乱するのを 避けるために WebCT 上から特別なリンクを貼って おり、パスワードを再度入力することなくログイン することが出来ます。

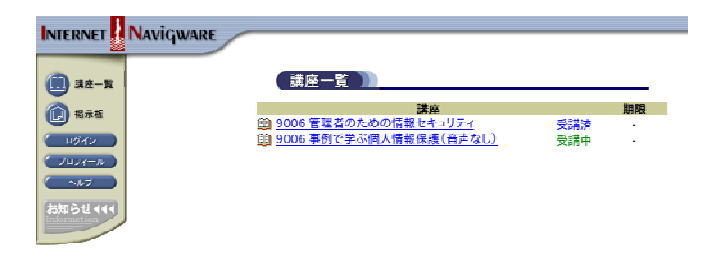

図 3: Internet Navigware のログイン後の画面

また当室では、平成 17 年 3 月 23 日に実施された 講習会「事例で学ぶ個人情報保護」の模様の撮影を 行い、その映像を Windows Media Video 形式で全学 的にストリーミングおよびダウンロード配信を行っ ています。

#### 3.2 パソコンのセキュリティ設定をしよう

総務部情報企画課からの依頼により、全教職員の セキュリティに対する意識を高めてもらうため、「パ ソコンのセキュリティ設定をしよう」のコンテンツ を作成し、WebCT 上に掲載しました。

講義内容はパスワードの設定、データの暗号化、 外部メディアのセキュリティ等の内容で、HTML 形 式による説明を行なっています。また、Flash アニ

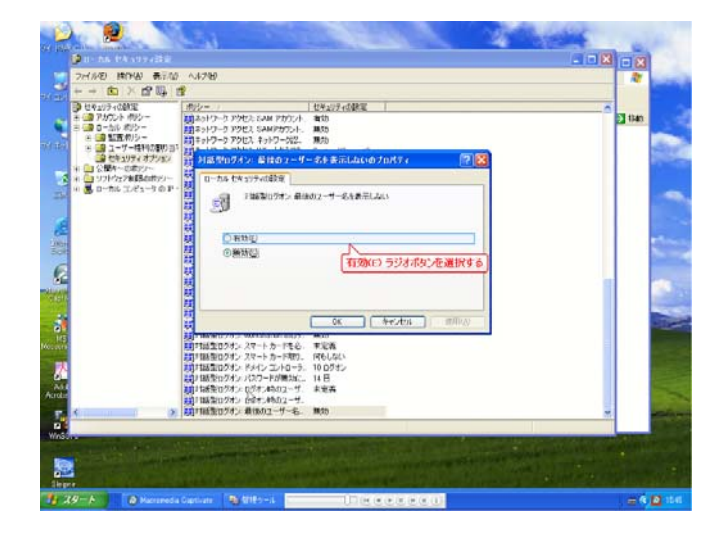

図 4: Flash アニメーションによる設定説明

メーションを活用し、設定操作をより分かりやすく 表現しました(図 4)。

### 3.3 熊本大学子育て支援に関するアンケート

総合企画室からの依頼により、「熊本大学子育て支 援に関するアンケート」のアンケートを作成しまし た。全教職員を対象にアンケートや調査を行う場合 に対しても、SOSEK のデータを反映する WebCT は 有効です。今後も全学の教職員および学生に対する アンケートにご活用下さい。

#### 4 まとめ

本教材作成室にて講義の統一管理設定、学生向 け・教職員向け講義コンテンツの作成およびサポー トを行いました。

今後もサポート体制を充実していき、WebCT の利 点を知って頂くだけでなく、講義支援としての WebCT の有効活用を促進していきたいと考えてい ます。

## 参考文献

[1] WebCT 入門

http://cae.cc.kumamoto-u.ac.jp/new-webct/puk iwiki.php?Designer/DesignerTop

- [2] 合林・市川・安仁屋・伊藤・太田・松尾・宇佐 川 : 「物理学の履修・未修の差を吸収するトレ ーニングベースコンテンツの開発」第3回 WebCT 研究会予稿集, pp.37-42, (2005)
- [3] Macromedia Captivate http://www.adobe.com/jp/products/captivate/
- [4] 事例で学ぶ個人情報保護 http://www.fom.fujitsu.com/elearning/course/k ja2.html
- [5] 管理者のための情報セキュリティ http://www.navigware.com//course/info/sys017 .html
- [6] Internet Navigware http://www.navigware.com/navigware/